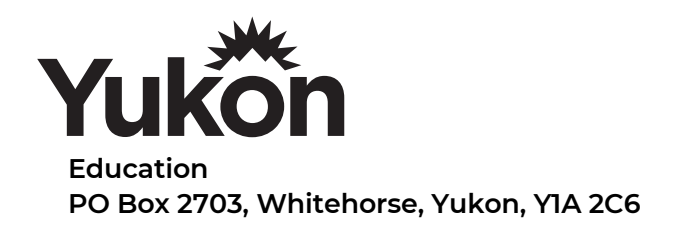

Speech.

## Activate Reader / Text to Speech on Macbook Air

If you have trouble reading text on your screen, you can have your Mac speak the text whenever you press a key or set of keys.

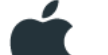

1. On your Mac, choose Apple menu > System Preferences, click Accessibility, then click

2. Select the "Speak selected text when the key is pressed" checkbox.

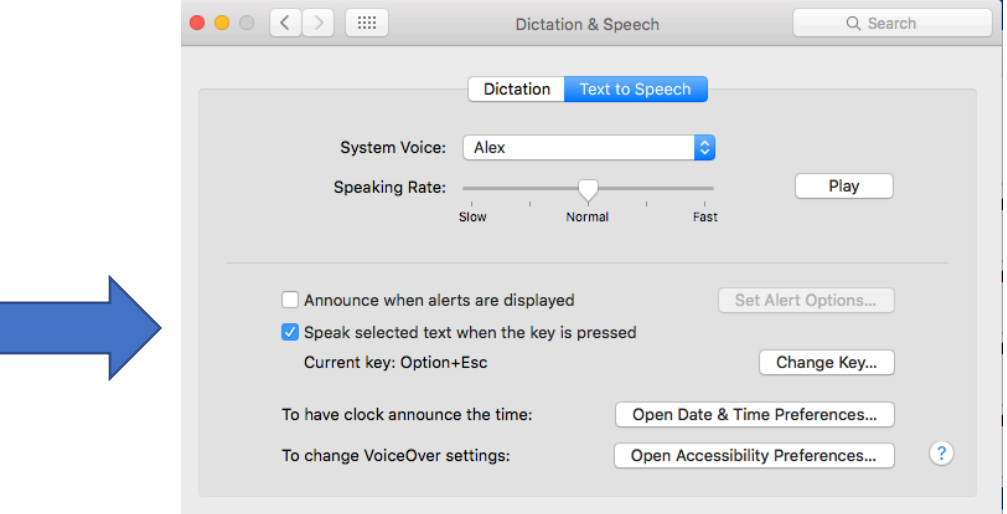

- 3. Change the system voice and speaking rate as needed. Play for a test. Recommended voices are Alex for a male voice, Samantha for a female voice and Nicholas for a French speaking voice.
- 4. By default, speaking is enabled when you press Option-Esc. To choose a different key, click Change Key, press one or more modifier keys (Command, Shift, Option, or Control) together with another key, then click OK.
- 5. To have your Mac start speaking, first highlight text and press the specified key. To stop the speaking, press the key again. By default, speaking is enabled when you press Option-Esc. *Note:* If no text items are available, you hear a beep.

To turn off this feature, deselect the "Speak selected text when the key is pressed" checkbox.

## How to enable Text to Speech on Iphone & Ipad

The newer versions of iOS include a fantastic text to speech engine that lets you select any text and have it spoken to you. This basically means you can have an iPhone, iPad, or iPod touch read you the content of any web page, notes, text files, or even eBooks and iBooks. Before you can use the text to speech function though, you have to enable it.

- 1. Launch "Settings" and tap on "General"
- 2. Scroll down to "Accessibility" and tap on "Speak Selection"
- 3. Slide the Speak Selection toggle to "ON"
- 4. Optionally, adjust the "Speaking Rate" slider to an appropriate setting

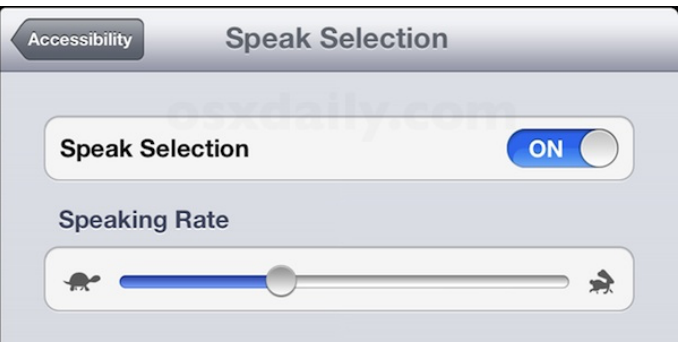

Now that that speech feature has been enabled, it's time to use it. You can now select text on the iPhone or iPad and have iOS read the text to you aloud.

- 1. Tap and hold on any text until the selector tool comes up
- 2. For a single word, tap "Speak", otherwise to speak everything tap on "Select All" followed by "Speak"

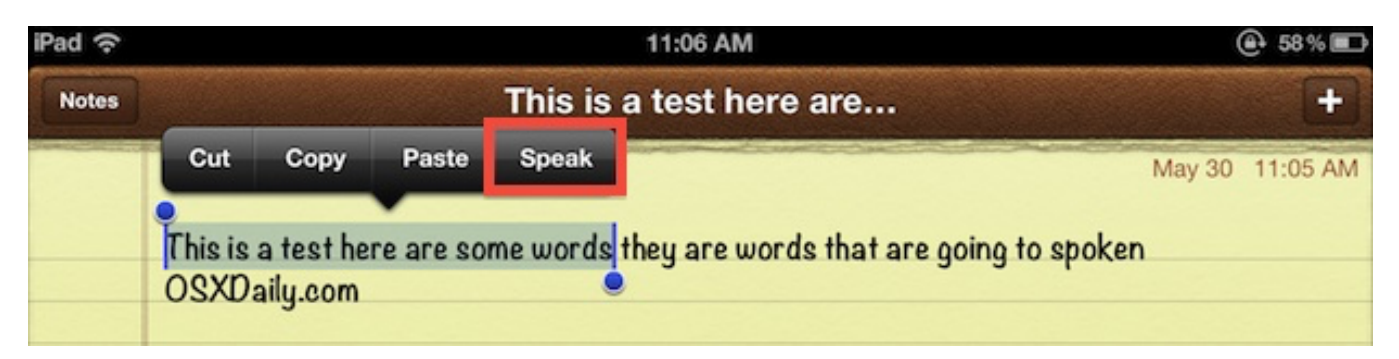

Once speech has started the "Speak" button turns to "Pause", making it easy to halt and resume any spoken text